# **KLIK**

#### **Opgave titel**

## **(Forside 2) Opsæt forsidevisning** #121844

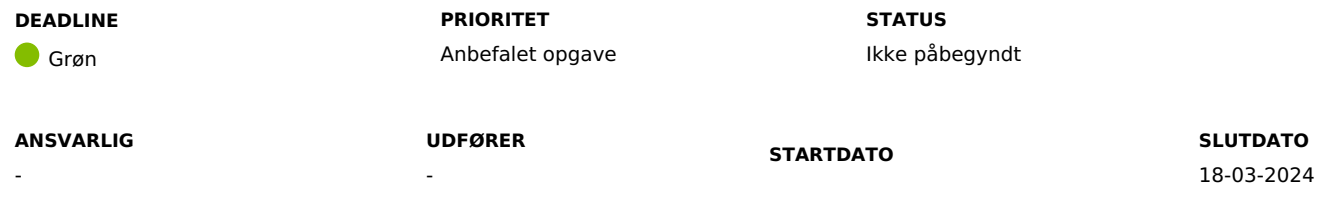

#### **MÅL**

Målet med at jeres kommune designer forsidevisninger målrettet sagsbehandlere, faglige ledere, administrative eller økonomimedarbejdere er, at medarbejderne mere effektivt kan løse deres respektive opgaver.

Vær opmærksom på, at opgaven først kan løses, når I har løst KLIK-opgaven 'Design forsidevisning' i forberedelsesfasen.

#### **BESKRIVELSE**

Når du åbner DUBU vil du automatisk se din forside. Forsiden kan indeholde forskellige oplysninger designet til at give den enkelte bruger overblik over sager og aktiviteter via tilpassede lister, søjle- eller cirkel-diagrammer.

DUBU indeholder to centrale standardforsider målrettet hhv. sagsbehandlere og administrative. Disse forsider baserer sig på basal brug at DUBU og understøtter grundlæggende sagsstyring og overblik i DUBU. Ved at oprette lokale tilpassede forsider kan I sikre en forankring af kommunens arbejdsgange for de enkelte medarbejdergrupper. Denne KLIK-opgave skal sikre, at I har taget stilling til, hvordan kommunens arbejdsgange kan indarbejdes og understøttes i forsiderne, herunder sikre smidige og automatiske overgange og processer i kommunen.

I kan læse mere om standardforsiderne og mulighed for opsætning af lokale forsider i Forside [\(dubu.dk\).](https://help.dubu.dk/#!Documents/forside.htm) Du kan eventuelt også efterspøge eksempler på, hvordan andre kommuner har opsat deres forsider i Teams netværk for DUBU-superbrugere.

#### **METODE OG FREMGANGSMÅDE**

I skal gøre følgende for at løse KLIK-opgaven:

1. Opsæt forsidevisning

Med afsæt i forsider, som I har designet i KLIK-opgaven 'Design forsidevisining', samt jeres deltagelse på Netcompanys superbrugerkursus, hvor Netcompany gennemgår muligheder med og opsætning af sider, kan DUBU superbrugerne oprette jeres forsider i DUBU. Se mere i [superbrugervejledningen](https://help.dubu.dk/#!Documents/forside.htm) på DUBU onlinehjælp.

Bemærk: I kan først udføre opgaven, når I har løst KLIK-opgaven 'Beslut resultatdokumentation' og har fået adgang til DUBU produktionsmiljø i ibrugtagningsfasen. Bemærk derudover, at det kræver specifikke rettigheder at oprette lokale forsider.

- 2. Sikre at brugerne ændre standardforsider I skal sikre, at brugere ændrer deres standardforside til de lokalopsatte forsider første gang, brugerne logger på DUBU fx i forbindelse med [slutbrugerundervisning](https://help.dubu.dk/#!Documents/gemteforsider.htm) jf. KLIK-opgaven 'Planlæg undervisning' og 'Gennemfør undervisning'. Se mere under brugervejledningen i DUBU Onlinehjælp.
- 3. Når I har løst KLIK-opgaven, skal du ændre status på opgaven til 'fuldført'.

#### **RESULTAT**

I har opsat forsidevisninger DUBU, som relevante målgrupper kan anvende som standard, så de mere effektivt kan løse deres arbejdsopgaver.

#### **ANBEFALET ANSVARLIG**

DUBU-superbrugere, Økonomi- og administrative medarbejdere, Faglig leder

#### **ANBEFALET UDFØRER**

DUBU-projektleder

#### **KVALITETSKRITERIER**

**HISTORIK**

**INTERNE NOTER**

#### **FORUDSÆTNINGER**

-

**OPGAVEN ER TÆT RELATERET TIL**

(Forside 1) Design forsidevisning

**PROJEKT** DUBU 3.0

**FASE** Fase 3: Ibrugtagning **TEMA** Organisering og arbejdsgange **KOMMUNE** Korsbæk Kommune

#### **EKSTERNE BILAG**

-

### **TILFØJEDE FILER**

Ingen vedhæftede filer